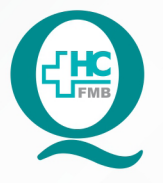

# PROCEDIMENTO OPERACIONAL PADRÃO DO NÚCLEO DE ATENDIMENTO AO PACIENTE - NAPAC **LAUDOS MÉDICOS - LM**

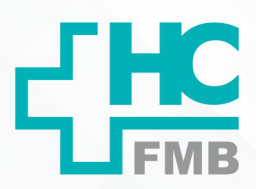

 $\ddot{\cdot}$ 

POP NAPAC LM 004 MOVIMENTAÇÃO DE SERVIÇO (O.S.) NO BALCÃO

**POP NAPAC LM 004 - PÁG.: 1/5 004 03/03/2021** REVISÃO Nº

#### **1. OBJETIVO:**

Movimentar a ordem de serviço de maneira imediata.

### **2. ABRANGÊNCIA:**

Equipe do Núcleo de Atendimento ao Paciente (Laudos Médicos).

#### **3. MATERIAL E RECURSOS NECESSÁRIOS:**

Computador com acesso à internet, acesso ao Portal de Sistemas HCFMB.

### **4. PROCEDIMENTOS:**

4.1. Clicar no ícone Portal de Sistemas HCFMB

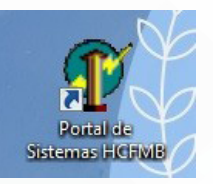

4.2. Preencher: login e senha;

4.3. Clicar em Sistema S.O.S. (Sistema de Ordem e Serviços);

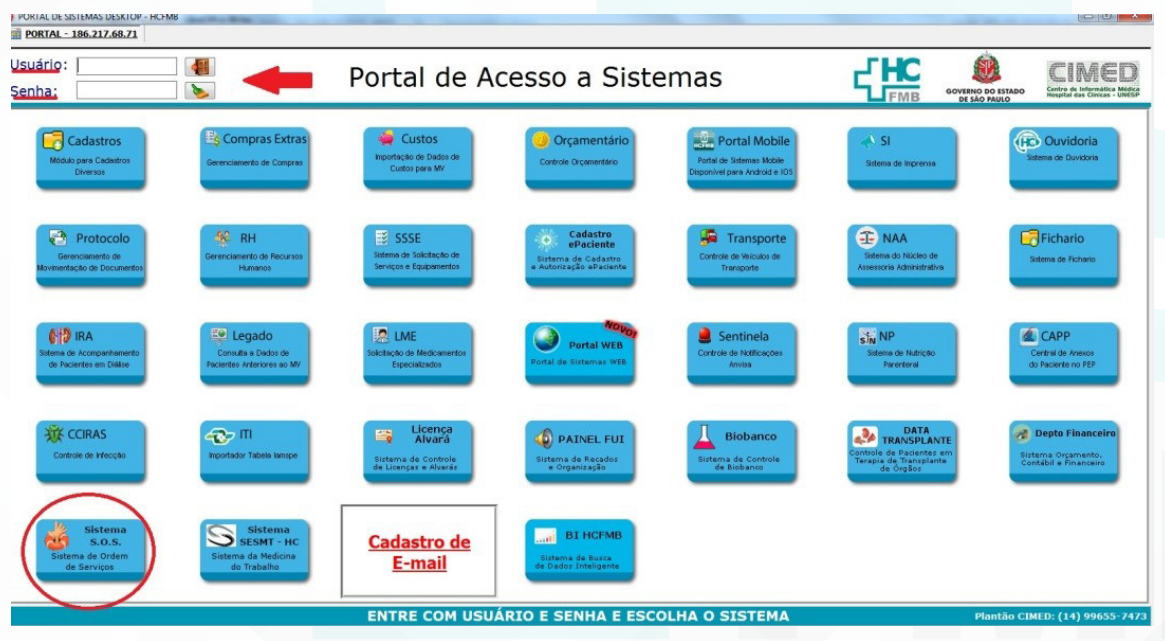

Aprovação da Gerente de Relacionamento e Internação do HCFMB: Janaína Cristina Celestino Santos

Assessoria do Núcleo de Gestão de Qualidade: Juliana da Silva Oliveira, Cristiane Ravagnani Fortaleza, Tatiane Rossi Benvenutto e Thais de Oliveira

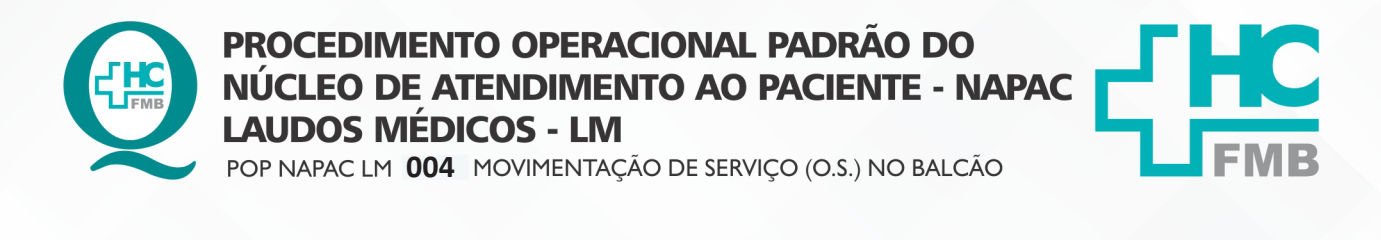

**POP NAPAC LM 004 - PÁG.: 2/5 EMISSÃO: 03/03/2021 2/5** REVISÃO Nº

4.4. Selecionar o ícone "lupa" (localizar), na aba superior;

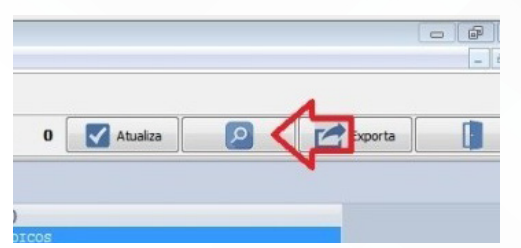

4.5. Selecionar na área "localizar": Nº OS;

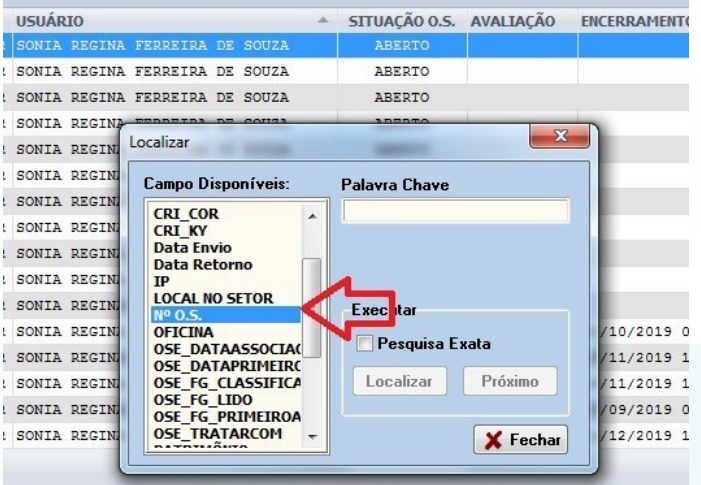

4.6. Preencher no campo "Palavra chave": o número da solicitação/ O.S. (protocolo);

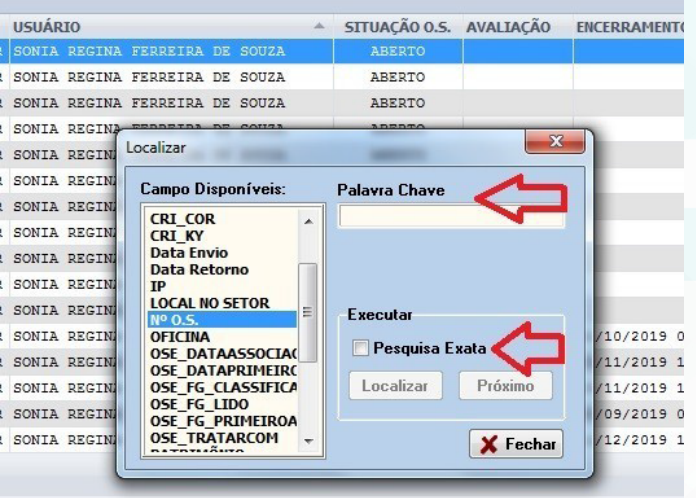

4.7. Selecionar no campo "executar" o item: Pesquisa Exata;

Aprovação da Gerente de Relacionamento e Internação do HCFMB: Janaína Cristina Celestino Santos

 $\ddot{\cdot}$ 

Assessoria do Núcleo de Gestão de Qualidade: Juliana da Silva Oliveira, Cristiane Ravagnani Fortaleza, Tatiane Rossi Benvenutto e Thais de Oliveira

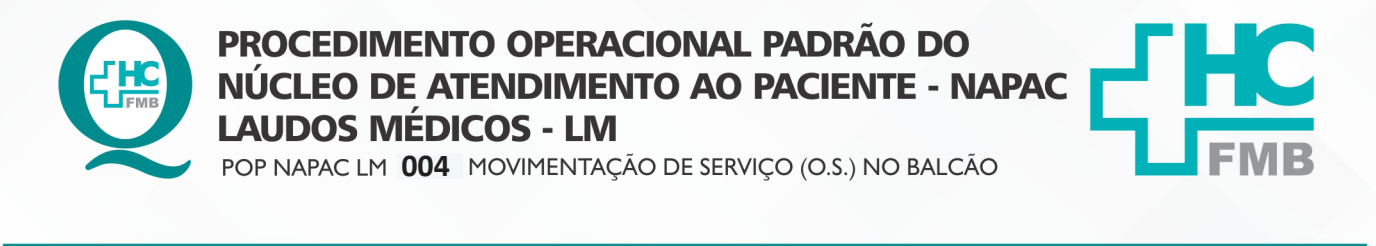

REVISÃO Nº

 $\ddot{\cdot}$ 

**004 03/03/2021**

4.8. Clicar em "Localizar", e confirmar se os números estão iguais;

**POP NAPAC LM 004 - PÁG.: 3/5** 

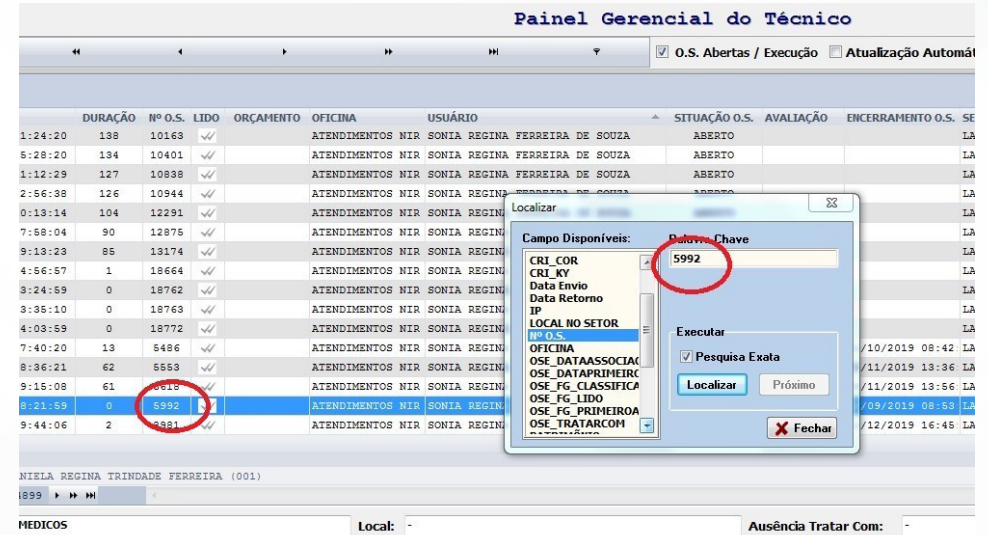

## 4.9. Selecionar "Atender O.S.", localizado na aba inferior;

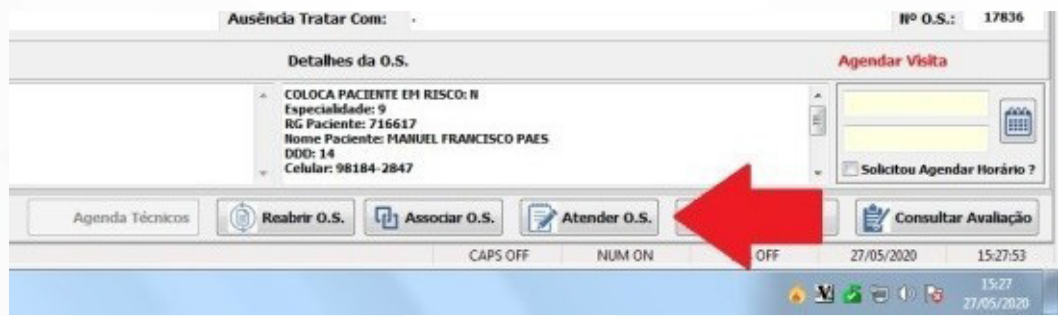

### 4.10. Assumir O.S., preencher com o nome do funcionário e clicar em "salvar";

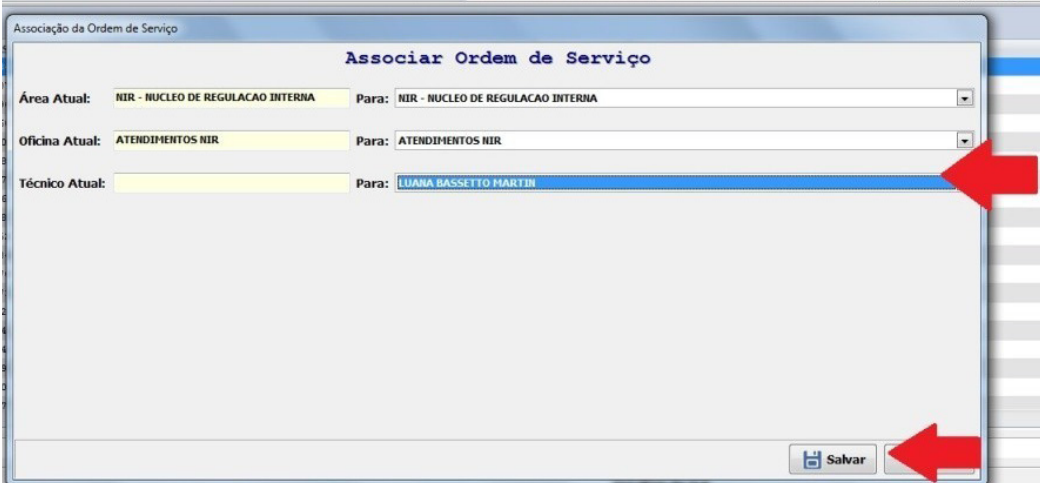

Aprovação da Gerente de Relacionamento e Internação do HCFMB: Janaína Cristina Celestino Santos

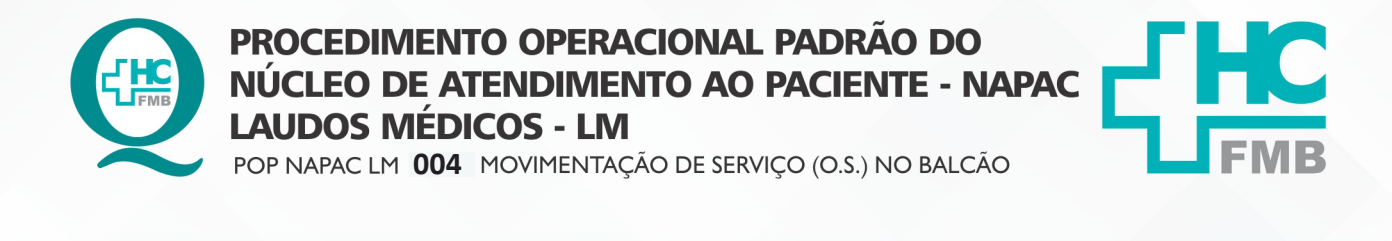

REVISÃO Nº

 $\ddot{\cdot}$ 

4.11. Clicar em "follow up";

**4/5**

**POP NAPAC LM 004 - PÁG.: 4/5 EMISSÃO: 03/03/2021** 

4.12. Preencher por quem O.S. foi retirada e para quem foi entregue.

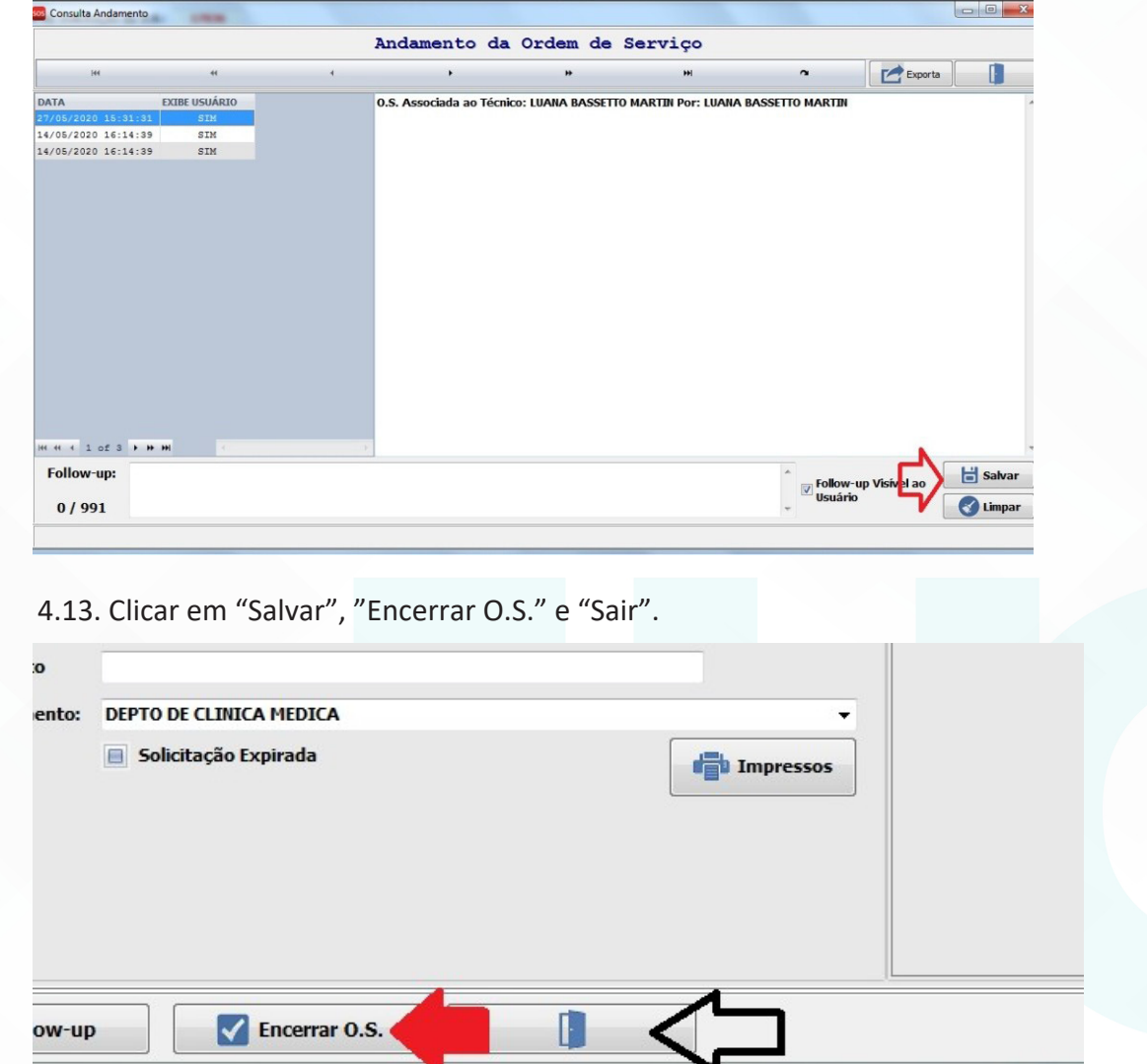

### **5. RESPONSÁVEL PELA AUTORIA DO DOCUMENTO**

• Luana Bassetto Martin

### **6. REFERÊNCIAS BIBLIOGRÁFICAS**

• Não se aplica

Aprovação da Gerente de Relacionamento e Internação do HCFMB: Janaína Cristina Celestino Santos

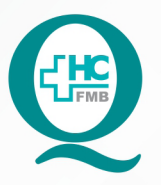

# **PROCEDIMENTO OPERACIONAL PADRÃO DO** NÚCLEO DE ATENDIMENTO AO PACIENTE - NAPAC **LAUDOS MÉDICOS - LM**

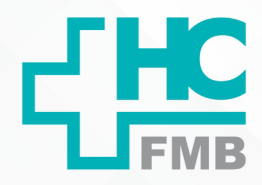

 $\ddot{\cdot}$ 

POP NAPAC LM 004 MOVIMENTAÇÃO DE SERVIÇO (O.S.) NO BALCÃO

**5/5004 03/03/2021** REVISÃO Nº

### **7. TERMO DE AUTORIZAÇÃO DE DIVULGAÇÃO E APROVAÇÃO DE DOCUMENTOS**

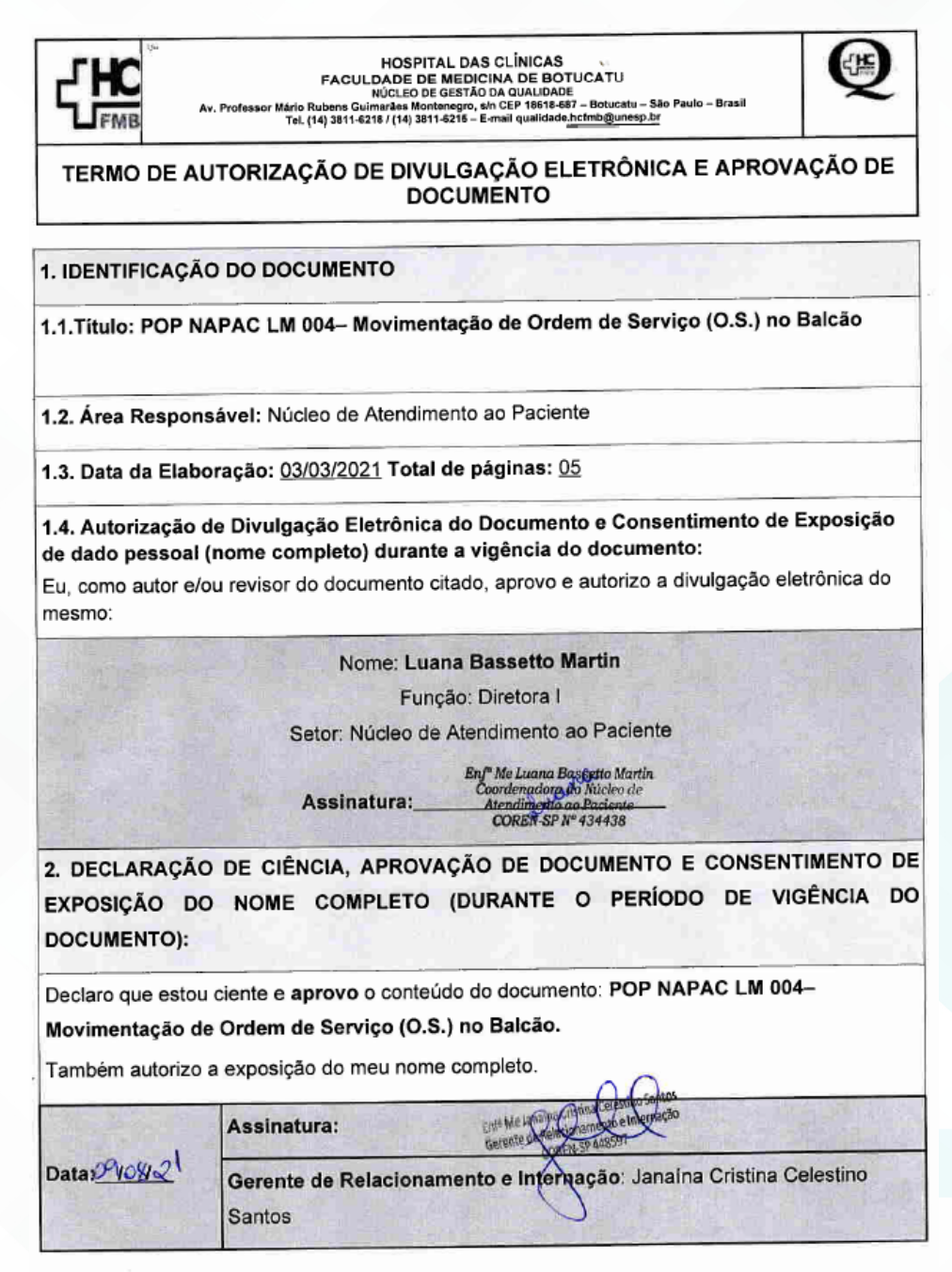

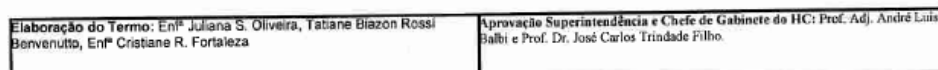

Aprovação da Gerente de Relacionamento e Internação do HCFMB: Janaína Cristina Celestino Santos

Assessoria do Núcleo de Gestão de Qualidade: Juliana da Silva Oliveira, Cristiane Ravagnani Fortaleza, Tatiane Rossi Benvenutto e Thais de Oliveira